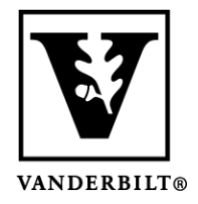

**Vanderbilt University Center for Teaching**

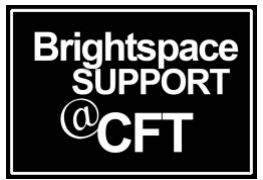

## **Using the Accommodations Tool to Provide a Student Extra Quiz Time**

The **Accommodations tool** provides the option to grant a student additional time for all existing and future quizzes. Options using this method include: Additional time to complete quizzes and enabling right-click functions. Using this tool will apply the accommodation to **all of that student's quizzes** in the course.

- Step 1: Provide quiz accommodations to a student
- Step 2: View students with accommodations

Brightspace also enables you to allow accommodations for *individual* quizzes using the **Special Access** tool. You can also individualize due dates and times on individual assignments.

## Provide Quiz Accommodations to a Student

- 1. Go to the **Classlist** tab
- 2. Select the dropdown arrow next to a student's name and choose **Edit Accommodations**
- 3. Choose the accommodations settings appropriate for the student. You can enter a multiplier or a set number of minutes.
- 4. Click **Save**.

 $\sum$  Email

5. Once a student has quiz accommodations assigned to them, you will see an icon next to their name in the **Classlist**.

**Bill Instant Message** 

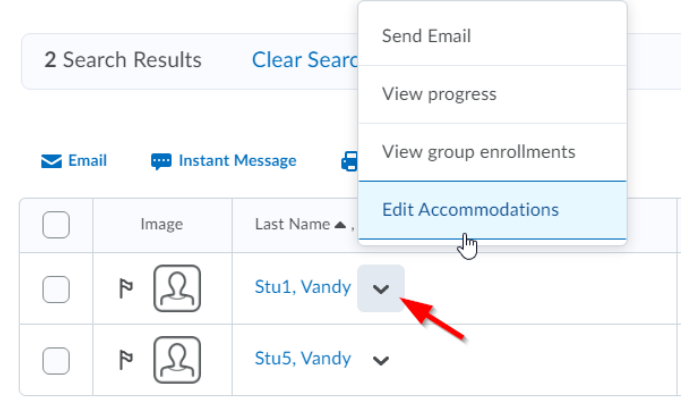

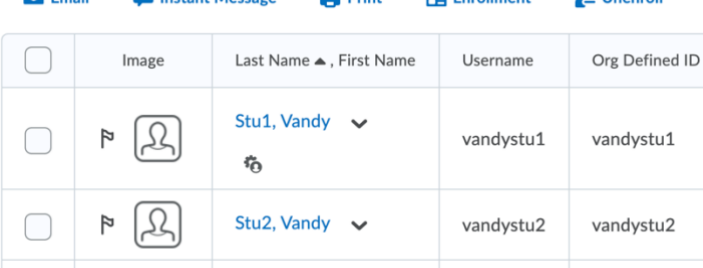

Stu3, Vandy  $\sim$ 

 $\Box$  Print

 $\Box$  Enrollment

vandystu3

 $\frac{1}{2}$  Unenroll

vandystu3

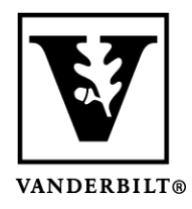

## **Vanderbilt University Center for Teaching**

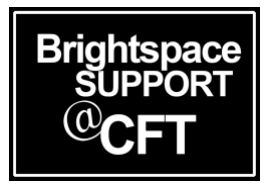

## View Students with Accommodations

- 1. Go to the **Classlist**
- 2. Click **Show Search Option**s to expand your search
- 3. Check the box for **Users with Accommodations**
- 4. Leave the search field empty and click the Search icon  $\alpha$

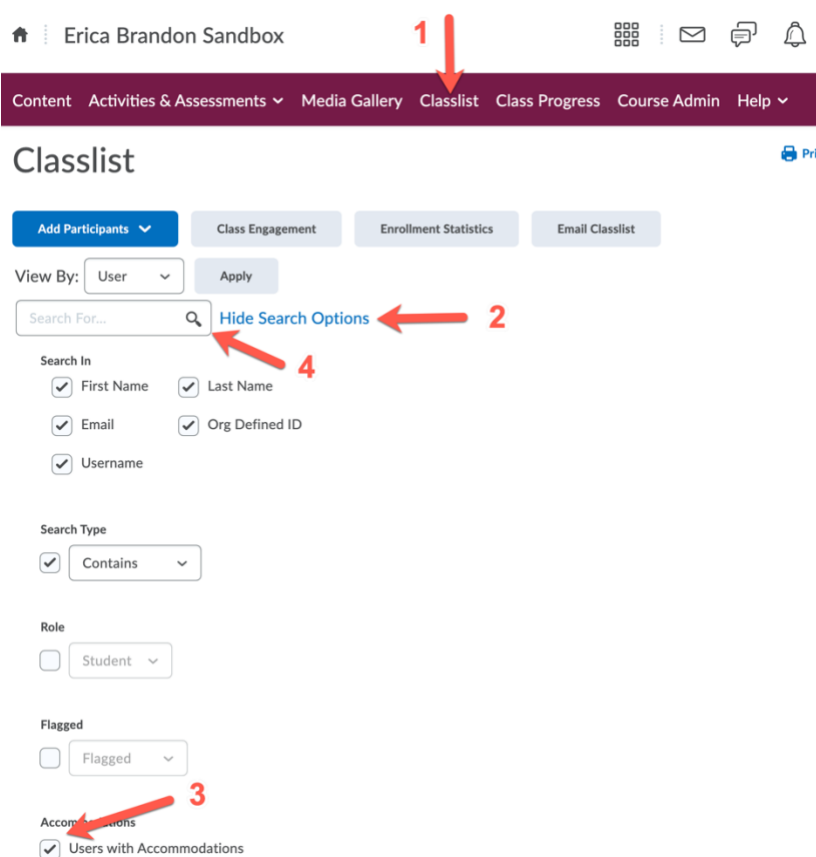